**Зробив** – це звершення (це для тих, хто здав усе) **Не можу** – це поразка **Повинен** – це твій борг (хто щось не здав) **Зроблю** – це слово радості (зроблю до наступного четверга) **Можу** – це твоя сила Так будьмо ж сильними!

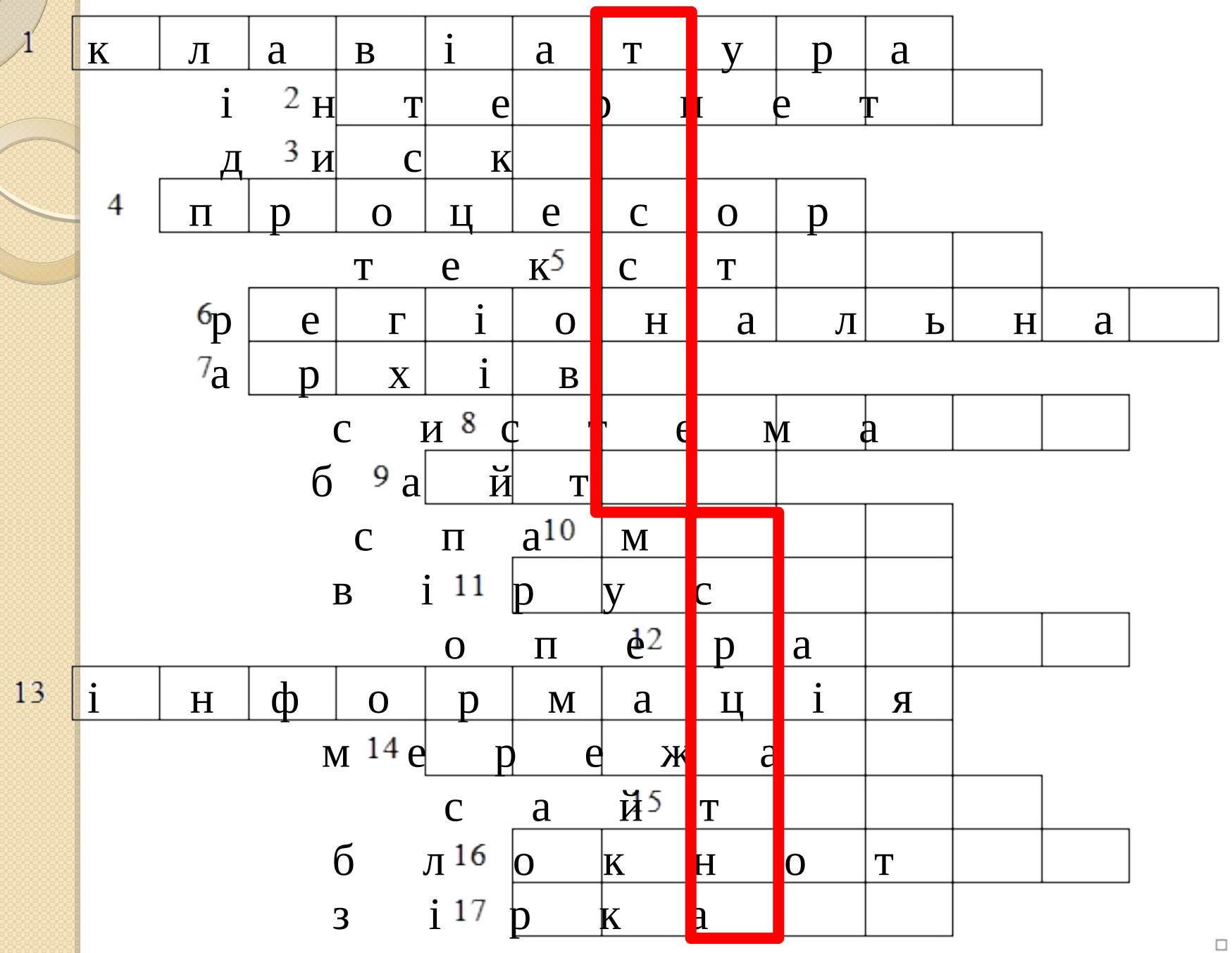

*Призначення, можливості та класифікація систем обробки текстів. Огляд середовища текстового процесора. Створення, відкриття й збереження текстового документа. Формати файлів документів. Використання довідкової системи текстового процесора*

# Мета уроку:

- доповнити та узагальнити знання учнів про призначення, основні можливості систем обробки текстів; ознайомити з середовищем текстового процесора, основними операціями роботи з документом, використанням довідкової системи;
- розвивати пізнавальні інтереси, навички свідомого й раціонального використання програмних засобів, вміння слухати, аналізувати, використовувати набуті знання в практичній діяльності;
- виховувати інформаційну, комунікативну компетентності, уважність, дисциплінованість, культуру оформлення документів ділового стилю.

### Робота з різними видами інформації

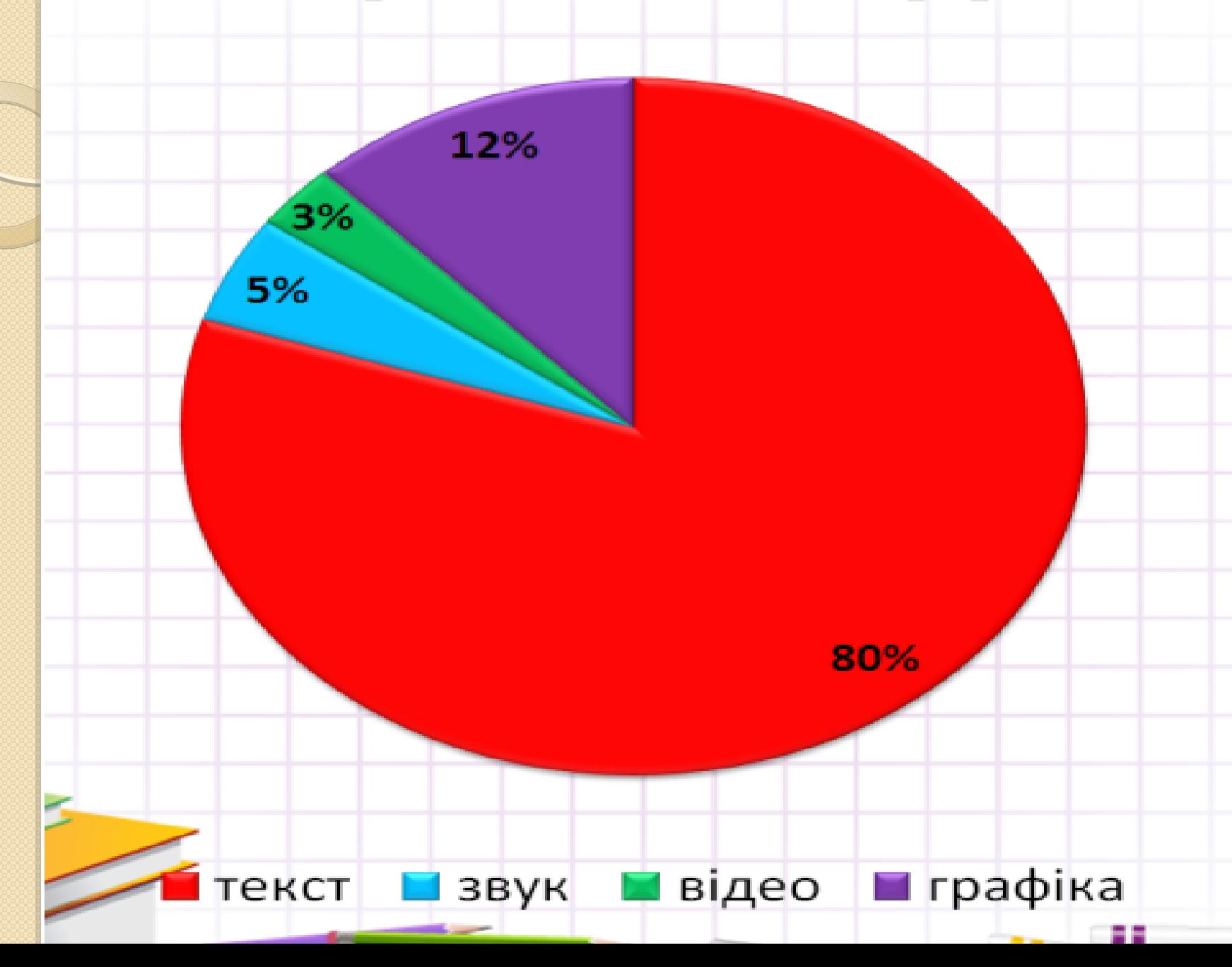

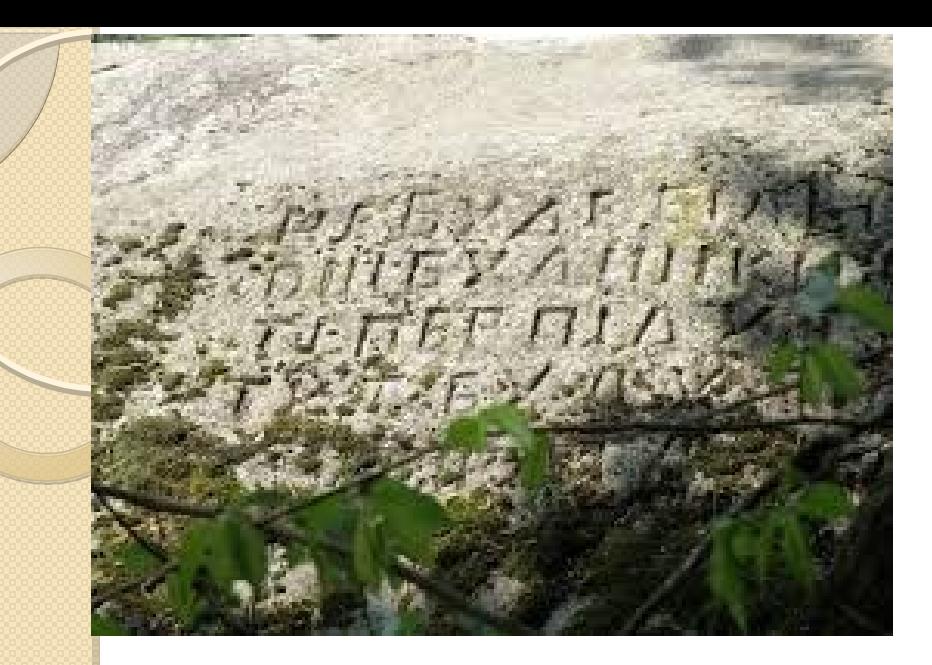

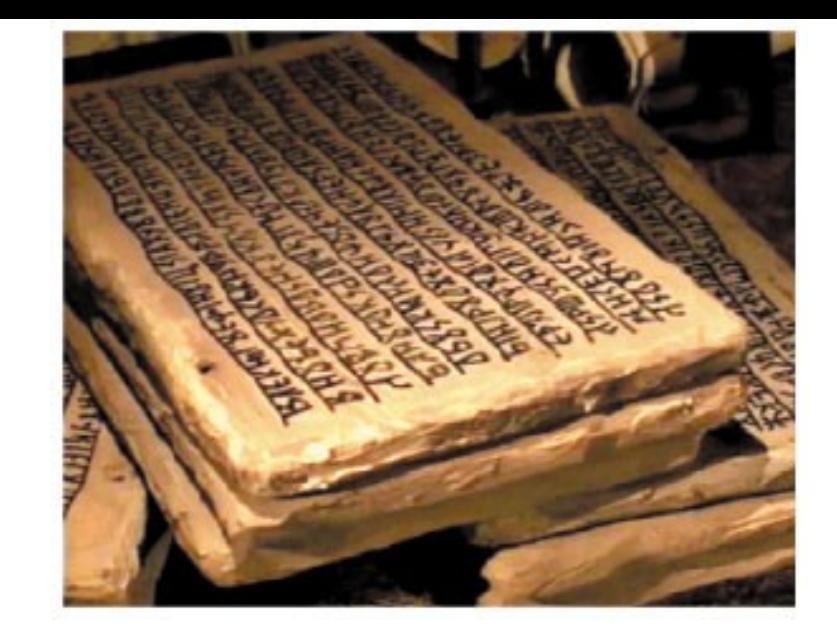

eratresien -KA (4 FIAI) F EXATE HUMONOTO KAJOA OTORHATTI DETO ETENE TOOTAEN OF ETONIEN ATTUZU KAITO DEVECATINOKOTIA OA INGIKAIH CROTIAATTOOTAATGAASCA PONETOANOPULTTOC ATTEM ALLENDERA PAGTONOMAATTWICOANNICOTTOGHA OCANCO MAPTOPIANINAMAPTYPHEM TEADITOTIQ WITHE IN ATTA MITE CITIETELY CHISINAIATION OTAHNERENSOETT PANCANAINALASTATELLE HEPPTOP OWNER THERE EXCITO AND A FINGH SOM CHANIE ANOPUTAL CHAS APPRO BOOD KOOLON FNTWATCHING OXOCALOCALATTOTET CAPEL A KAJOKO 20101121012702007128CARBON NCD PEARBONADTON CARACTER HOME WE AN TEAMER FONCORA SOLY **THEYOMED NEW ONOUNAL TOT O** NESAL MATTEN O TAFF X BENJAD

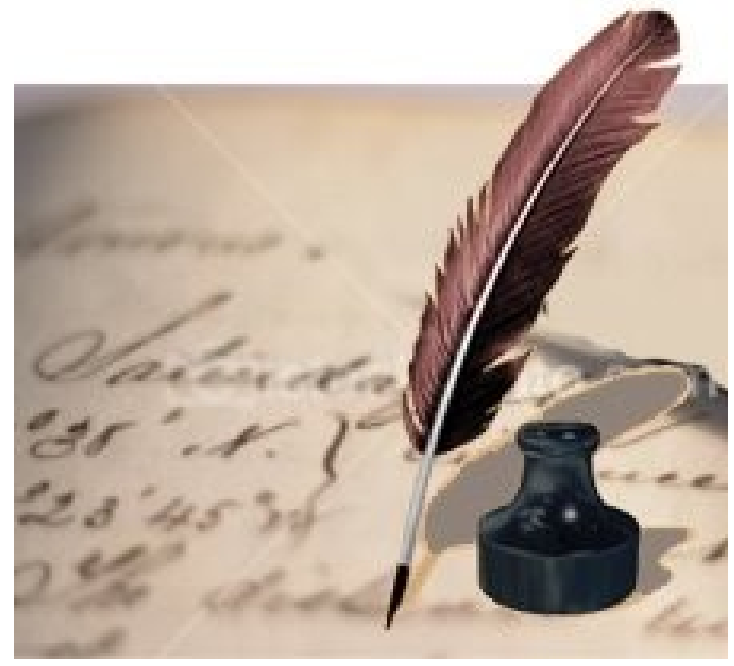

## Програми для роботи з текстом

## Текстовий редактор

Програма для введення, редагування і збереження у файлах неформатованого тексту

## Текстовий процесор

WORD

Програма для введення, редагування, форматування тексту, вставлення графічних об'єктів, діаграм і т.д.

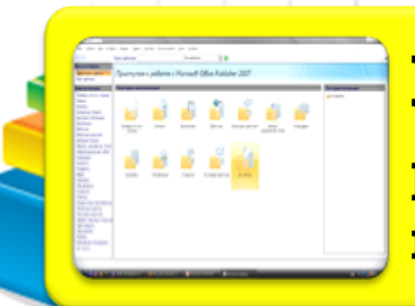

### Настільна видавнича система

Програма, що забезпечує створення поліграфічної продукції

### Основні можливості для програм роботи з текстом

#### **Текстові** Текстові редактори Видавничі системи процесори Зручне маніпулювання Введення тексту блоками тексту Робота з форматованим текстом Редагування тексту Широкі можливості для Можливість змінювати роботи з форматування Робота з буфером ілюстративними обміну об'єктами Підтримка правопису Пошук групи символів Легке змінення формату Вставлення графічних та документа інших об'єктів Заміна однієї групи Забезпечення символів іншою Засоби автоматизації поліграфічної якості роботи користувача Вставляння тексту з продукції інших файлів Засоби оформлення сторінок Збереження тексту у

Настроювання інтерфейсу

Друк тексту

**файлі** 

## Формати файлів документів

#### Документ Word 2003 (\*.doc)

• Власний формат текстового процесора Word 2003

#### Документ Word 2007 (\*.docx)

• Власний формат текстового процесора Word 2007

#### Шаблон документа (\*.dot)

• Формат шаблона, на якому можуть базуватися інші документи

#### Текст у форматі RTF (\*.rtf)

• Розширений (універсальний) текстовий формат, у якому зберігається форматування тексту

#### Звичайний текст (\*.txt)

• Простий текстовий формат, у якому зберігаються символи, проте не зберігається форматування

#### Веб-сторінка (\*.html)

• Формат веб-сторінки, для розміщення документа вінтернеті

## Передай чергу другу

- **Backspace**
- Delete
- **CapsLock**
- Home
- End
- PageUp
- PageDown
- Tab
- Print Screen

 $\triangleright$ Ctrl+C  $\sum$ Ctrl+V  $\sum$ Ctrl+X  $\sum Ctrl+Z$  $\sum$ Ctrl+A  $\triangleright$ Ctrl+N  $\triangleright$ Ctrl+O  $\triangleright$ Shift+Буква

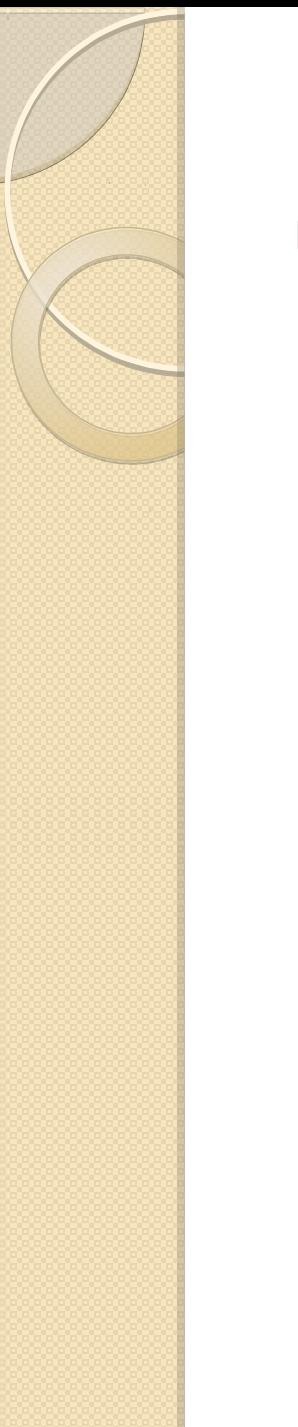

## Домашнє завдання

Вивчити Виконати